#### ①微信识别二维码关注企业小助手;

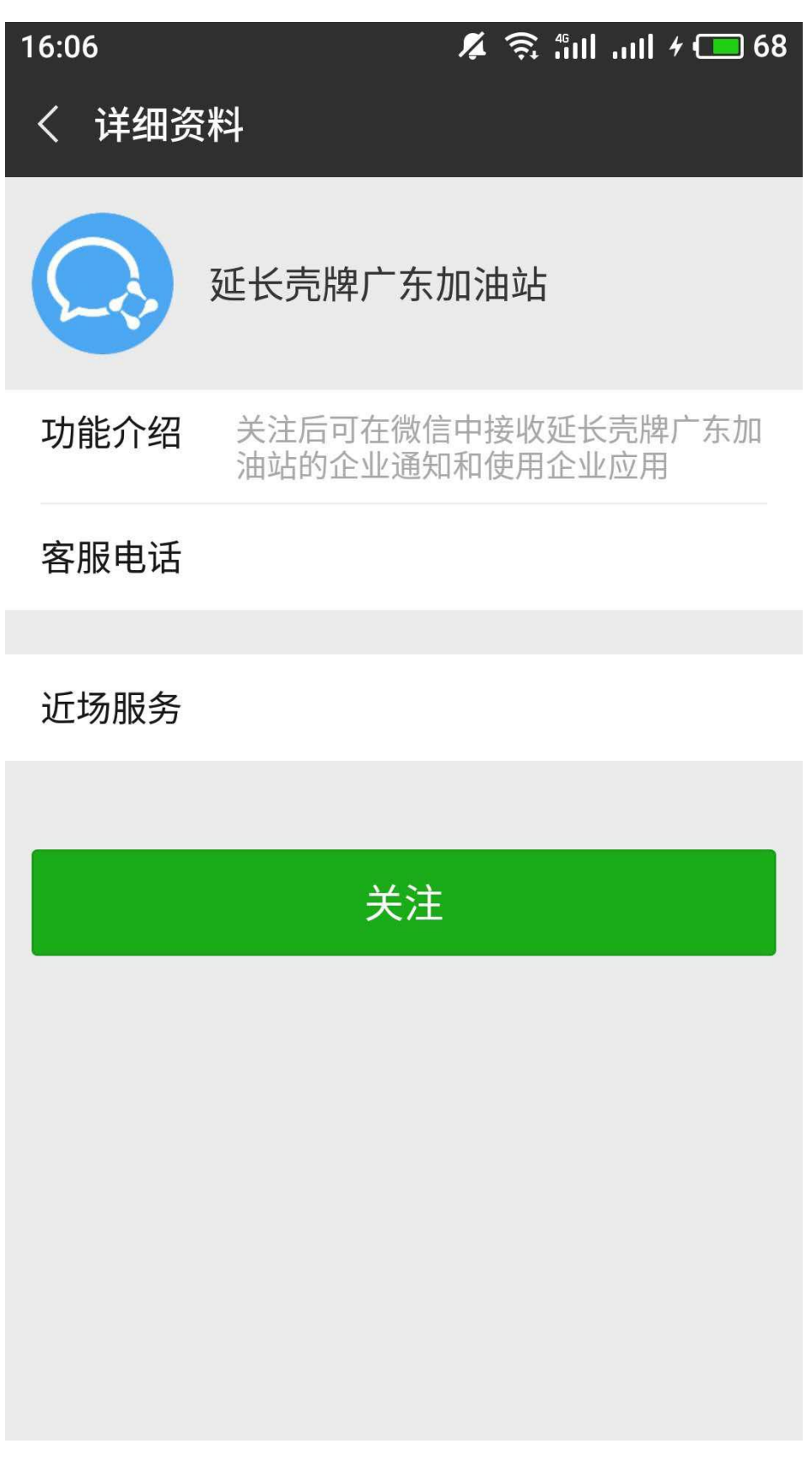

#### ②点击企业小助手消息中的"关注身份验证";

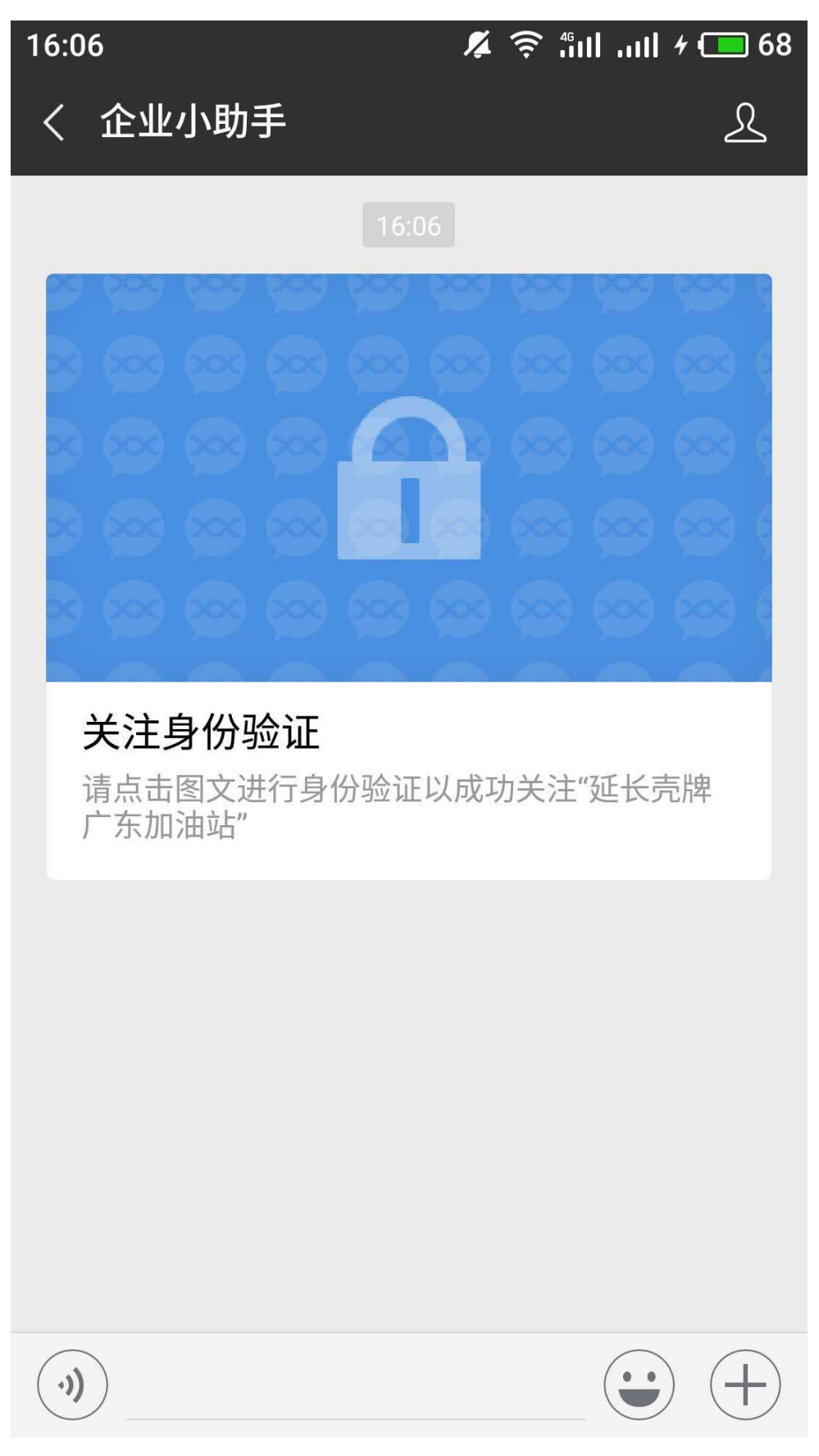

#### ③在关注验证页面选择"通过邮箱验证"; 16:06 ■ 全部 / 11 / 11 / 11 3 68 X 关注验证  $\bullet\bullet\bullet$

# 请输入手机号验证身份

 $+86$ 

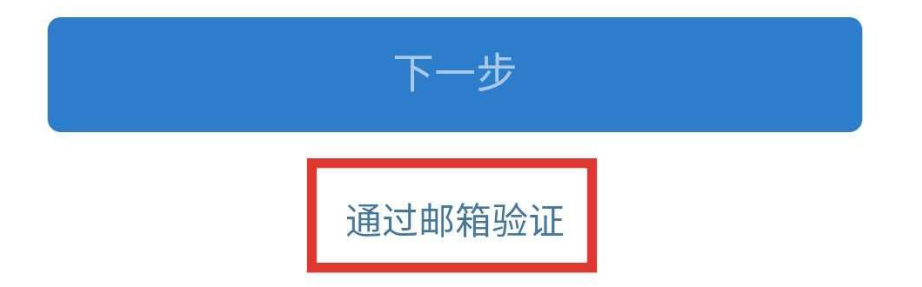

该验证页面转发无效

### 4填写工作邮箱后点击"下一步"; **■ 全合計 計量 68** 16:07 × 关注验证  $\bullet$   $\bullet$   $\bullet$

# 请输入邮箱地址验证身份

@gzshell.com

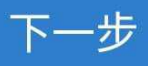

通过手机号进行验证

该验证页面转发无效

## ⑤查看邮箱的验证邮件,输入验证码点击"验证",验证结 束。

 $\ddotsc$ 

 $\frac{1}{2}$   $\frac{2}{3}$   $\frac{1}{10}$   $\frac{1}{10}$   $\frac{1}{10}$   $\frac{1}{2}$   $\frac{1}{10}$  68 16:08

× 关注验证

#### 请输入验证码

验证码已发送至: a @gzshell.com

请输入验证码

验证

收到验证码大约需要58秒

该验证页面转发无效